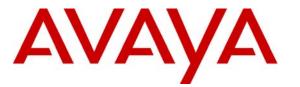

Avaya Solution & Interoperability Test Lab

# Application Notes for Configuring the Agito Networks RoamAnywhere Mobility Router with an Avaya Telephony Infrastructure using Avaya Communication Manager - Issue 1.0

### Abstract

These Application Notes describe a compliance-tested configuration comprised of the Agito Networks RoamAnywhere Mobility Router connected to an Avaya telephony infrastructure. The Agito Networks RoamAnywhere Mobility Router fuses WLAN, Cellular and IP Private Branch Exchanges (PBXs) technology in order to extend enterprise PBX functionality to mobile devices. This allows end users to be accessible when out of the office as well as to leverage WLAN networks to improve wireless coverage and reduce costs. The Agito Networks RoamAnywhere Mobility Router integrates mobile devices with existing PBXs so that the PBX sees the mobile device as another desk phone. This allows the existing PBX feature set to be applied consistently across both devices. Mobile specific functionality is then layered on top.

Information in these Application Notes has been obtained through compliance testing and additional technical discussions. Testing was conducted via the DevConnect Program at the Avaya Solution and Interoperability Test Lab.

# 1. Introduction

These Application Notes describe a compliance-tested configuration comprised of the Agito Networks RoamAnywhere Mobility Router connected to an Avaya telephony infrastructure. The Agito Networks RoamAnywhere Mobility Router fuses WLAN, Cellular and IP PBX technology in order to extend enterprise PBX functionality to mobile devices. This allows end users to be accessible when out of the office as well as to leverage WLAN networks to improve wireless coverage and reduce costs. The Agito Networks RoamAnywhere Mobility Router integrates mobile devices with existing Private Branch Exchanges (PBXs) so that the PBX sees the mobile device as another desk phone. This allows the existing PBX feature set to be applied consistently across both devices. Mobile specific functionality is then layered on top.

The Agito RoamAnywhere Solution uses a combination of SIP lines and trunks to integrate with Avaya Communication Manager. SIP lines are used so that Agito-controlled mobile devices appear as standard SIP phones and therefore benefit from the common set of PBX services offered to such devices. SIP trunks are used when the Agito RoamAnywhere solution must terminate a call via the Public Switched Telephone Network (PSTN).

The RoamAnywhere Solution transparently handles all mobile call originations from a user's mobile device and redirects them through the enterprise leveraging the WLAN network when available or routing over cellular when outside of WLAN coverage areas. This allows calls made from a mobile device to receive the same originating services (e.g., Abbreviated Dialing, Class of Service, Accounting, etc.) as a desk phone.

## **1.1. Test Environment**

The test environment consisted of an Avaya Communication Manager running on an Avaya S8300 Server with an Avaya G700 Media Gateway, one Avaya SIP Enablement Services server, one Avaya Modular Messaging Application Server, one Avaya Modular Messaging Storage Server, one Avaya 2400 Series Digital Telephone, one Avaya 9630 IP Telephone running Avaya one-X<sup>TM</sup> Deskphone SIP, one Agito RoamAnywhere Mobility Router, one dual mode cell phone running Agito Networks RoamAnywhere Mobility Dialer, one WiFi controller and access point and one DHCP/File Server.

Additional Avaya endpoints were tested (see Section 2) but are not shown in Figure 1.

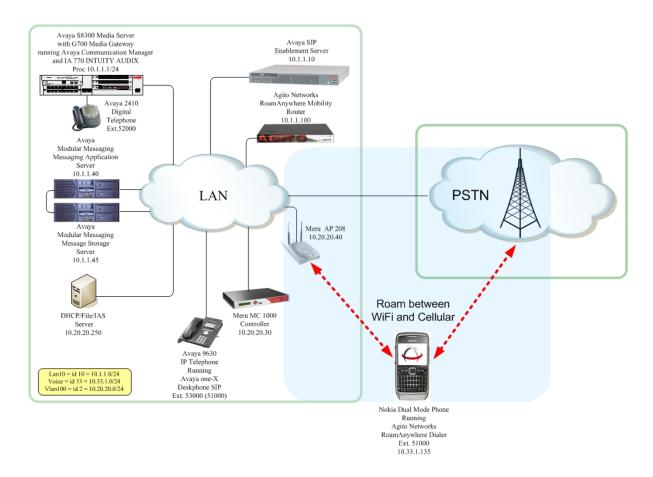

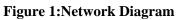

# 2. Equipment and Software Validated

The following equipment and software/firmware were used for the sample configuration provided:

| Equipment                                        | Software/Firmware                 |
|--------------------------------------------------|-----------------------------------|
| Avaya S8300 Server                               | Avaya Communication Manager       |
| Avaya 50500 Server                               | 5.1                               |
| Avaya G700 Media Gateway                         |                                   |
| MGP                                              | 26.31.0                           |
| MM712 DCP Media Module                           | HW05 / FW08                       |
| Avaya SIP Enablement Services (SES) Server       | 5.1                               |
| Avaya Modular Messaging - Messaging Application  | 4.0                               |
| Server (MAS)                                     | 4.0                               |
| Avaya Modular Messaging - Message Storage Server | 4.0                               |
| (MSS)                                            | 4.0                               |
| Avaya IA 770 INTUITY AUDIX                       | 5.1                               |
| Avaya 9600 Series IP Telephones                  | Avaya one-X Deskphone SIP 2.0.3   |
| Avaya 9600 Series IP Telephones                  | Avaya one-X Deskphone Edition 2.0 |
| Avaya 1600 Series IP Telephones                  | 1.0.3                             |
| Avaya 4600 Series IP Telephones                  | SIP (2.2) H.323 (2.9)             |
| Avaya 2410 Digital Telephone                     | 5.0                               |
| Agito Networks RoamAnywhere Mobility Router      | 2.0.0.137                         |
| Agito Networks RoamAnywhere Mobility Dialer      | 2.0.2.48                          |
| Nokia N95 (Dual Mode handset)                    | V20.0.013                         |
| Nokia E71 (Dual Mode handset)                    | 100.07.76                         |

# 3. Configure Avaya Communication Manager

This section describes the steps required for Avaya Communication Manager to support the configuration shown in **Figure 1**. The following pages provide instructions on how to administer the required configuration parameters. The assumption is that the appropriate license and authentication files have been installed on the servers and that login and password credentials are available. It is assumed that the reader has a basic understanding of the administration of Avaya Communication Manager and has access to the System Administration Terminal (SAT) screen. For detailed information on the installation, maintenance, and configuration of Avaya Communication Manager, please consult references 1 thru 4 in Section 9.

#### 3.1. IP Codec Set

This section describes the steps for administering the codec set in Avaya Communication Manager. This codec set is used in the IP Network Region for the SIP trunk between the Avaya Communication Manager and Avaya SES.

**Description** Enter the **change ip-codec-set g** command, where "g" is a number between 1 and 7, inclusive, and enter "**G.711MU**" for **Audio Codec**. This IP codec set will be selected later in the IP Network Region form to define which codecs may be used within an IP network region.

Page

1 of

2

```
change ip-codec-set 1

IP Codec Set

Codec Set: 1

Audio Silence Frames Packet

Codec Suppression Per Pkt Size(ms)

1: G.711MU n 2 20

2:
```

#### 3.2. IP Node Names

This section describes the steps for setting IP node name for Avaya SES in Avaya Communication Manager.

```
Description
Enter the change node-names ip command, On page 1 of the change node-names ip form,
enter the name for the SES, "SES", and enter the IP address of the SES, "10.1.1.10".
change node-names ip
                                                                         1 of
                                                                                2
                                                                  Page
                                   IP NODE NAMES
    Name
                      IP Address
AES-DevCon2
                    192.45.100.153
SES
                    10.1.1.10
default
                    0.0.0.0
                    10.1.1.45
mm
                    10.1.1.20
msgserver
                    10.1.1.1
procr
```

## 3.3. IP Network Region

This section describes the steps for administering the IP Network Region in Avaya Communication Manager for communication between Avaya Communication Manager and Avaya SIP Enablement Services.

```
Description
Enter the change ip-network-region h command, where "h" is a number between 1 and 250,
inclusive. On page 1 of the ip-network-region form, set Codec Set to the number of the IP
codec set configured in Step 1.
change ip-network-region 1
                                                                         Page
                                                                                 1 of 19
                                   IP NETWORK REGION
  Region: 1
Location: 1
                  Authoritative Domain: dev4.com
    Name: 1
MEDIA PARAMETERS
                                    Intra-region IP-IP Direct Audio: yes
      Codec Set: 1
                                    Inter-region IP-IP Direct Audio: yes
   UDP Port Min: 2048
                                                 IP Audio Hairpinning? n
   UDP Port Max: 3329
Call Control PHB Value: 46
Audio PHB Value: 46
Video PHB Value: 26
RTCP Reporting Enabled
RTCP MONITOR SERVER PARAMETERS
Use Default Server Parameters
DIFFSERV/TOS PARAMETERS
                                              RTCP Reporting Enabled? y
                                     Use Default Server Parameters? y
```

# 3.4. Trunks and Signaling Groups for Avaya SES

This section describes the steps for administering the trunk groups and signaling groups in Avaya Communication Manager for communication between Avaya Communication Manager and Avaya SES. A second SIP trunk needs to be created because the Agito Mobility Router inputs its own IP address as the domain in the **From** header of the SIP packet. This is created in section 3.6.

These SIP trunks will carry the SIP signaling sent to the Agito Mobility Router for mobile originated and terminated calls. This SIP trunk will also provide the trunking for calls originated by the Agito Mobility Router when acting as a SIP endpoint to support intelligent call delivery.

# 3.5. Create SIP Trunk with Domain Information

| Step | Description                                                                                                    |  |  |  |  |  |
|------|----------------------------------------------------------------------------------------------------|--|--|--|--|--|
| 1.   | Enter the <b>add trunk-group i</b> command, where "i" is an available trunk group number.<br>On Page 1 of the <b>trunk-group</b> form, configure the following:                                                                       |  |  |  |  |  |
|      | <ul> <li>Group Type – set to "sip"</li> <li>Group Name – enter a meaningful name/description.</li> <li>TAC – enter a Trunk Access Code that is valid under the provisioned dial plan.</li> <li>Service Type – set to "tie"</li> </ul> |  |  |  |  |  |
|      | add trunk-group 1 Page 1 of 21<br>TRUNK GROUP                                                                                                    |  |  |  |  |  |
|      | Group Number: 1Group Type: sipCDR Reports: yGroup Name: T0 SESCOR: 1TN: 1TAC: *001Direction: two-wayOutgoing Display? nDial Access? nNight Service:Queue Length: 0Service Type: tie                                                   |  |  |  |  |  |
|      | Signaling Group:<br>Number of Members: 0                                                                                                    |  |  |  |  |  |

| Step | Description                                                                                                    |
|------|----------------------------------------------------------------------------------------------------|
| 2.   | Enter the <b>add signaling group j</b> command, where "j" is an available signaling group number. On <b>Page 1</b> of the <b>signaling-group</b> form, configure the following:                                                                                                    |
|      | <ul> <li>Group Type – set to "sip"</li> <li>Transport Method – set to "tcp"</li> <li>Near-end Node Name – enter the node name of a local C-LAN board, or "procr" if the local node is an Avaya S8300 Server.</li> <li>Near-end Listen Port – specify the local listen port, typically 5060.</li> <li>Far-end Node Name – enter the node name of the SES configured in Section 3.2</li> <li>Far-end Listen Port – specify the local listen port, typically 5060.</li> <li>Far-end Listen Port – specify the local listen port, typically 5060.</li> <li>Far-end Listen Port – specify the local listen port, typically 5060.</li> <li>Far-end Domain – dev4.com</li> <li>Far-end Network Region – enter the IP network region configured in Section 3.3</li> <li>DTMF over IP – set to "rtp-payload".</li> <li>Direct IP-IP Audio Connections – set to "y".</li> </ul> |
|      | add signaling-group 1 Page 1 of 1<br>SIGNALING GROUP                                                                                                    |
|      | Group Number: 1 Group Type: sip<br>Transport Method: tcp                                                                                                    |
|      | IP Video? n                                                                                                    |
|      | Near-end Node Name: procr<br>Near-end Listen Port: 5060<br>Far-end Listen Port: 5060<br>Far-end Network Region: 1<br>Far-end Domain: dev4.com                                                                                                    |
|      | Bypass If IP Threshold Exceeded? n                                                                                                    |
|      | DTMF over IP: rtp-payload Direct IP-IP Audio Connections? y<br>IP Audio Hairpinning? n<br>Session Establishment Timer(min): 120                                                                                                    |

| Step |                                                                                                    | Description                                                                                       |  |  |  |  |
|------|----------------------------------------------------------------------------------------------------|---------------------------------------------------------------------------------------------------|--|--|--|--|
| 3.   | Enter the <b>change trunk-group i</b> command, where "i" is the number of the trunk group configured in <b>Step 3.5.1</b> . On <b>Page 1</b> of the <b>trunk-group</b> form, set configure the following: |                                                                                                   |  |  |  |  |
|      | <ul> <li>Signaling Group – enter t</li> <li>Number of Members – set</li> </ul>                                                                                                    | he Signaling Group number that was used in <b>Step 3.5.2.</b><br>et to <b>24</b>                  |  |  |  |  |
|      | change trunk-group 1                                                                                                    | Page 1 of 21<br>TRUNK GROUP                                                                       |  |  |  |  |
|      | Group Number: 1<br>Group Name: TO SES<br>Direction: two-way<br>Dial Access? n<br>Queue Length: 0<br>Service True: tic                                                                                     | Group Type: sip CDR Reports: y<br>COR: 1 TN: 1 TAC: *001<br>Outgoing Display? n<br>Night Service: |  |  |  |  |
|      | Service Type: tie                                                                                                    | Auth Code? n<br>Signaling Group: 1<br>Number of Members: 24                                       |  |  |  |  |

## 3.6. Create SIP Trunk without Domain Information

| Step |                                                                                                    | Description                                                       |                                                         |  |  |  |
|------|----------------------------------------------------------------------------------------------------|-------------------------------------------------------------------|---------------------------------------------------------|--|--|--|
| 1.   | Enter the <b>add trunk-group g</b> command, where "g" is an available trunk group number.<br>On <b>Page 1</b> of the <b>trunk-group</b> form, configure the following: |                                                                   |                                                         |  |  |  |
|      | <ul> <li>Group Type – set to "sip?</li> <li>Group Name – enter a model</li> <li>TAC – enter a Trunk Accel</li> <li>Service Type – set to "ties</li> </ul>              | eaningful name/description.<br>ess Code that is valid under the J | provisioned dial plan.                                  |  |  |  |
|      | add trunk-group 98                                                                                                    | TRUNK GROUP                                                       | Page 1 of 21                                            |  |  |  |
|      | Group Number: 98<br>Group Name: TOSESB<br>Direction: two-way<br>Dial Access? n<br>Queue Length: 0                                                                      | COR: 1<br>Outgoing Display? n                                     | CDR Reports: y<br>TN: 1 <b>TAC: *098</b><br>ht Service: |  |  |  |
|      | Service Type: tie                                                                                                    | Auth Code? n                                                      | Signaling Group:                                        |  |  |  |
|      |                                                                                                    |                                                                   | Number of Members: 0                                    |  |  |  |

| Step | Description                                                                                                    |
|------|----------------------------------------------------------------------------------------------------|
| 2.   | Enter the <b>add signaling group m</b> command, where " <b>m</b> " is an available signaling group number. On <b>Page 1</b> of the <b>signaling-group</b> form, configure the following:                                                                                                    |
|      | <ul> <li>Group Type – set to "sip"</li> <li>Transport Method – set to "tcp"</li> <li>Near-end Node Name – enter the node name of a local C-LAN board, or "procr" if the local node is an Avaya S8300 Server.</li> <li>Near-end Listen Port – specify the local listen port, typically 5060.</li> <li>Far-end Domain – 10.1.1.100</li> <li>Far-end Node Name – enter the node name of the SES configured in Section 3.2</li> <li>Far-end Listen Port – specify the local listen port, typically 5060.</li> <li>Far-end Listen Port – specify the local listen port, typically 5060.</li> <li>Far-end Network Region – enter the IP network region configured in Section 3.3</li> <li>DTMF over IP – set to "rtp-payload".</li> <li>Direct IP-IP Audio Connections – set to "y".</li> </ul> |
|      | add signaling-group 98 Page 1 of 1<br>SIGNALING GROUP                                                                                                    |
|      | Group Number: 98 Group Type: sip<br>Transport Method: tcp                                                                                                    |
|      | IP Video? n                                                                                                    |
|      | Near-end Node Name: procr<br>Near-end Listen Port: 5060<br>Far-end Listen Port: 5060<br>Far-end Network Region: 1<br>Far-end Domain: 10.1.1.100                                                                                                    |
|      | Bypass If IP Threshold Exceeded? n                                                                                                    |
|      | DTMF over IP: rtp-payload Direct IP-IP Audio Connections? y<br>IP Audio Hairpinning? n<br>Session Establishment Timer(min): 120                                                                                                    |

| Step |                                                                                                    | Description                                                                                                    |  |  |  |  |
|------|----------------------------------------------------------------------------------------------------|----------------------------------------------------------------------------------------------------|--|--|--|--|
| 3.   | Enter the <b>change trunk-group i</b> command, where "i" is the number of the trunk group configured in <b>Step 3.6.1</b> . On <b>Page 1</b> of the <b>trunk-group</b> form, set configure the following: |                                                                                                    |  |  |  |  |
|      | <ul> <li>Signaling Group – enter t</li> <li>Number of Members – set</li> </ul>                                                                                                    | he Signaling Group number that was used in <b>Step 3.6.2.</b><br>et to <b>24</b>                                  |  |  |  |  |
|      | change trunk-group 98                                                                                                    | Page 1 of 21<br>TRUNK GROUP                                                                                       |  |  |  |  |
|      | Group Number: 98<br>Group Name: TO SES<br>Direction: two-way<br>Dial Access? n<br>Queue Length: 0<br>Service Type: tie                                                                                    | Group Type: sip CDR Reports: y<br>COR: 1 TN: 1 TAC: *098<br>Outgoing Display? n<br>Night Service:<br>Auth Code? n |  |  |  |  |
|      |                                                                                                    | Signaling Group: 98<br>Number of Members: 24                                                                      |  |  |  |  |

# 3.7. Configure Off-PBX Telephone Integration Information

| Step |                                                                                                    |                                                                                                    | Ι       | Description                 |               |                    |  |
|------|----------------------------------------------------------------------------------------------------|----------------------------------------------------------------------------------------------------|---------|-----------------------------|---------------|--------------------|--|
| 1.   | Every user must be defined as an off-PBX station in order to enable simultaneous ringing.<br>To do this, go to the <b>Stations with Off-PBX Telephone Integration</b> screen and map the<br>Avaya Communication Manager extension to the extension defined in the SES. |                                                                                                    |         |                             |               |                    |  |
|      | 0                                                                                                    | Enter <b>change off-pbx-telephone station-mapping n</b> , where <b>n</b> is the number of the phone extension where a mobile extension shall be configured. Enter the following information: |         |                             |               |                    |  |
|      | <ul> <li>Station Extension = n</li> <li>Application = OPS</li> <li>Phone Number = Phone Number of the new Extension</li> <li>Trunk Selection = Trunk used to the SES</li> <li>Configuration Set = 1</li> </ul>                                                         |                                                                                                    |         |                             |               |                    |  |
|      | Go to pa                                                                                                    | pbx-telephone :                                                                                                    | -       | ping 51000<br>PBX TELEPHONE | E INTEGRATION | Page <b>1</b> of 2 |  |
|      | Station                                                                                                    | Application                                                                                                    | Dial Ph | one Number                  | Trunk         | Configuration      |  |

| Step |                                                                                                    |                            | Ι                              | Description             |                                 |     |       |  |
|------|----------------------------------------------------------------------------------------------------|----------------------------|--------------------------------|-------------------------|---------------------------------|-----|-------|--|
| 2.   | Change the fo                                                                                                    | llowing:                   |                                |                         |                                 |     |       |  |
|      |                                                                                                    | ing Mode =<br>ed Calls = b |                                |                         |                                 |     |       |  |
|      | change off-pbx-telephone station-mapping 51000 Page 2 of <b>2</b><br>STATIONS WITH OFF-PBX TELEPHONE INTEGRATION |                            |                                |                         |                                 |     |       |  |
|      | Station<br>Extension<br>51000                                                                                    | Call<br>Limit<br>4         | Mapping<br>Mode<br><b>both</b> | Calls<br>Allowed<br>all | Bridged<br>Calls<br><b>both</b> | Loc | ation |  |

## **3.8. Configure Station Information for SIP Desktop.**

This step is required if the desktop Avaya IP Telephone is a SIP station. Because Avaya SES will only allow one SIP endpoint to register at a time, another station ID needs to be created. To keep the button appearance consistent on both the Agito handset and the Avaya SIP desktop, the Agito endpoint will login into the SES as the primary phone number and the Avaya IP telephone (SIP) will login using the secondary phone number. For this example, station 51000 is the primary number and 53000 is the secondary number. There are no special settings for station 51000 so the configuration will not be shown.

| Step | Description                                                             |                         |         |   |  |
|------|-------------------------------------------------------------------------|-------------------------|---------|---|--|
| 1.   | Enter change station 53000, Enter the                                   | following information:  |         |   |  |
|      | <ul> <li>Station Extension = 53000</li> <li>Type = 9620</li> </ul>      |                         |         |   |  |
|      | <ul> <li>Name = User Name</li> <li>Message Lamp Ext: = 51000</li> </ul> |                         |         |   |  |
|      | Go to page 4                                                            |                         |         |   |  |
|      | change station 53000                                                    | Pag                     | ge 1 of | 6 |  |
|      | Extension: 53000                                                        | Lock Messages? n        | BCC:    | 0 |  |
|      | Type: <b>9620</b>                                                       | Security Code: 123456   | TN:     | 1 |  |
|      | Port: S00014                                                            | Coverage Path 1: 99     | COR:    | 1 |  |
|      | Name: User Name                                                         | Coverage Path 2:        | COS:    | 1 |  |
|      |                                                                         | Hunt-to Station:        |         |   |  |
|      | STATION OPTIONS                                                         |                         |         |   |  |
|      |                                                                         | Time of Day Lock Table: |         |   |  |
|      | Loss Group: 19                                                          | 0 0                     |         |   |  |
|      |                                                                         | Message Lamp Ext:       |         |   |  |
|      | Speakerphone: 2-way                                                     | Mute Button Enabled?    | -       |   |  |
|      | Display Language: english<br>Survivable GK Node Name:                   | Expansion Module?       | 11      |   |  |
|      | Survivable COR: internal                                                | Media Complex Ext:      |         |   |  |
|      | Survivable Trunk Dest? y                                                | IP SoftPhone?           | n       |   |  |
|      | Barvivabre frame bebet. y                                               | ii boittiinne.          | 11      |   |  |
|      |                                                                         | IP Video?               | n       |   |  |
|      |                                                                         | Customizable Labels?    | У       |   |  |

| Step |                                                                                                    | Description                 |                                    |
|------|----------------------------------------------------------------------------------------------------|-----------------------------|------------------------------------|
| 2.   | Change the <b>BUTTON ASSIGN</b>                                                                        | <b>MENTS</b> to use the pri | mary station number, <b>51000.</b> |
|      | 1: brdg-appr B:1 E:51000<br>2: brdg-appr B:2 E:51000<br>3: brdg-appr B:3 E:51000                       |                             |                                    |
|      | change station 53000                                                                                   | STATION                     | Page 4 of 6                        |
|      | SITE DATA                                                                                              | STATION                     |                                    |
|      | Room:                                                                                                  |                             | Headset? n                         |
|      | Jack:                                                                                                  |                             | Speaker? n                         |
|      | Cable:                                                                                                 |                             | Mounting: d                        |
|      | Floor:<br>Building:                                                                                    |                             | Cord Length: 0<br>Set Color:       |
|      | ABBREVIATED DIALING                                                                                    |                             |                                    |
|      | List1:                                                                                                 | List2:                      | List3:                             |
|      | BUTTON ASSIGNMENTS<br>1: brdg-appr B:1 E:51000<br>2: brdg-appr B:2 E:51000<br>3: brdg-appr B:3 E:51000 | 4:<br>5:<br>6:              |                                    |

#### 3.9. Dial Plan

This section describes the steps for setting the route pattern in Avaya Communication Manager for proper routing of calls from Avaya Communication Manager to Avaya SES. These calls are ultimately destined for the Agito Networks RoamAnywhere Mobility Router.

Note: Route handling varies from location to location. The following example was used for compliance testing. Refer to [1] for further options.

From the SAT, enter the following commands and information:

| Step |               |                                                                                      |                    | Descr    | iption    |                                      |  |
|------|---------------|--------------------------------------------------------------------------------------|--------------------|----------|-----------|--------------------------------------|--|
| 1.   | To handle the | To handle the incoming calls to the Agito Mobility Router the dial string need to be |                    |          |           |                                      |  |
|      | altered. This | is done with the                                                                     | he <b>change</b> i | inc-call | -handling | g-trmt trunk-group j command,        |  |
|      |               |                                                                                      | -                  |          |           | or the compliance testing, the Agito |  |
|      |               |                                                                                      |                    |          |           | s deleted. In addition, Automatic    |  |
|      | -             | 0                                                                                    | 0                  |          |           | r so the AAR feature access code of  |  |
|      | 3 was inserte |                                                                                      | vus used to        | the rig  |           | t so the mit feature access code of  |  |
|      | 5 was more    | 4.                                                                                   |                    |          |           |                                      |  |
|      |               |                                                                                      |                    |          |           |                                      |  |
|      | change inc-c  | all-handling                                                                         | -trmt trun         | k-group  | 56        | Page 1 of 3                          |  |
|      |               | I                                                                                    | NCOMING CA         | LL HANI  | DLING TRE | LATMENT                              |  |
|      | Service/      | Called                                                                               | Called             | Del      | Insert    | Per Call Night                       |  |
|      | Feature       | Len                                                                                  | Number             |          |           | CPN/BN Serv                          |  |
|      | tie           | 11 1000                                                                              | 555                | б        |           |                                      |  |
|      | LIE           | 11 1732                                                                              | 555                | 0        |           |                                      |  |
|      | tie           |                                                                                      | 8522963            | 1        | 3         |                                      |  |

| Use the <b>change aar analysis</b> command to add an AAR entry for the Agito Mobility |  |  |  |  |  |  |
|---------------------------------------------------------------------------------------|--|--|--|--|--|--|
|                                                                                       |  |  |  |  |  |  |
|                                                                                       |  |  |  |  |  |  |
| l of 2                                                                                |  |  |  |  |  |  |
|                                                                                       |  |  |  |  |  |  |
| L: 0                                                                                  |  |  |  |  |  |  |
|                                                                                       |  |  |  |  |  |  |
|                                                                                       |  |  |  |  |  |  |
|                                                                                       |  |  |  |  |  |  |
|                                                                                       |  |  |  |  |  |  |
|                                                                                       |  |  |  |  |  |  |
|                                                                                       |  |  |  |  |  |  |

| Step | Description                                                                         |         |      |
|------|-------------------------------------------------------------------------------------|---------|------|
| 3.   | Use the <b>change route-pattern</b> command to associate a route pattern to the SII | P trunk | ζ.   |
|      | which is used to access the Agito Mobility Router.                                  |         |      |
|      |                                                                                     |         |      |
|      | change route-pattern 24 Page                                                        | 1 of    | 3    |
|      | Pattern Number: 24 Pattern Name:                                                    |         |      |
|      | SCCAN? n Secure SIP? n                                                              |         |      |
|      | Grp FRL NPA Pfx Hop Toll No. Inserted                                               | DCS/    | IXC  |
|      | No Mrk Lmt List Del Digits                                                          | QSIG    |      |
|      | Dgts                                                                                | Intw    |      |
|      | 1: <b>1 0</b>                                                                       | n       | user |
|      | 2:                                                                                  | n       | user |
|      | 3:                                                                                  | n       | user |
|      | none                                                                                |         |      |
|      |                                                                                     |         |      |

# 4. Configure Avaya SIP Enablement Services

This section describes the steps required for Avaya SIP Enablement Services to support the configuration in **Figure 1**. The following pages provide step-by-step instructions on how to create the media server entry, define the host address map entry along with contact information for the Agito.

Note: It is assumed that that the appropriate license and authentication files have been installed on the servers and that login and password credentials are available. It is assumed that the reader has a basic understanding of the administration of Avaya SIP Enablement Services and has access to the SES Administrator web interface.

## 4.1. SIP Trunk Configuration

On the SES, the Agito Mobility Router needs to be configured using both a SIP trunk and a SIP line. The SIP trunk interface(s) are used by the Agito Mobility Router to terminate a call to the wireless operator's network. A SIP trunk is also used by Avaya Communication Manager to route mobile calls through the SES to the Agito Mobility Router using the Direct Inward Dialing (DID) number assigned to the Agito Mobility Router.

| Step | Description               |                                         |                                                                                                    |                                                               |                   |
|------|---------------------------|-----------------------------------------|----------------------------------------------------------------------------------------------------|---------------------------------------------------------------|-------------------|
| 1.   | address/ADN the SES serve | <b>IIN</b> in an Inte<br>r. Log in with |                                                                                                    | here <b>ip-address</b> is the IP als. The first screen of the |                   |
|      |                           | olutions - Windows Internet Explo       | rer                                                                                                 |                                                               |                   |
|      | File Edit View Favorites  |                                         |                                                                                                    | Certificate Error                                             |                   |
|      | 🚖 🏟 🛕 Standard Managen    |                                         |                                                                                                    | 🔄 Home 🔹 🔊 Feeds (J) 🔹 🖶 Print 🔹 🛃 P                          | age 🔹 🎯 Tools 🔹 🎽 |
|      | Αναγα                     |                                         |                                                                                                    | Integrated Mana<br>Standard Management                        | agement           |
|      | Help Log Off              |                                         |                                                                                                    |                                                               |                   |
|      |                           | SES<br>Administration                   | The Administration Web Interface<br>allows you to administer this SES<br>server.                    | Launch SES Administration<br>Interface                        |                   |
|      |                           | Maintenance                             | The Maintenance Web Interface allows<br>you to maintain, troubleshoot, and<br>configure the server. | Launch Maintenance Web<br>Interface                           |                   |
|      | -                         |                                         |                                                                                                    |                                                               |                   |

| Step | Description                                                                                                    |                                           |                                                                  |                                                                                             |
|------|----------------------------------------------------------------------------------------------------|-------------------------------------------|------------------------------------------------------------------|---------------------------------------------------------------------------------------------|
| 2.   | The following screen is                                                                                                 | s displayed. From                         | m the left pane, select Host                                     | ts → List.                                                                                  |
|      | Top - Windows Internet Explore Top - Mindows Internet Explore A https://10.1.1.10/cg A Top A Top A top A top A top Exit |                                           | Integ                                                            | Print · Page · O Tools · *<br>prated Management<br>P Server Management<br>Server: 10.1.1.10 |
|      | Top<br>Users<br>Address Map Priorities                                                                                  | Top<br>Manage Users                       | Add and delete Users.                                            |                                                                                             |
|      | <ul> <li>Adjunct Systems</li> <li>Aggregator</li> <li>Certificate Management</li> </ul>                                 | Manage Address Map<br>Priorities          | Adjust Address Map Priorities.                                   |                                                                                             |
|      | Conferences     Emergency Contacts                                                                                      | Manage Adjunct<br>Systems<br>Manage Event | Add and delete Adjunct Systems.<br>Add/Delete Event Aggregators. |                                                                                             |
|      | Export/Import to ProVision                                                                                              | Aggregators<br>Certificate<br>Management  | Manage Certificates.                                             |                                                                                             |
|      | List<br>Migrate Home/Edge                                                                                               | Manage Conferencing                       | Add and delete Conference<br>Extensions.                         |                                                                                             |
|      | IM logs<br>Communication Manager<br>Servers                                                                             | Manage Emergency<br>Contacts              | Add and delete Emergency<br>Contacts.                            |                                                                                             |
|      |                                                                                                    | P                                         |                                                                  |                                                                                             |

Outbound calls are first routed by Avaya Communication Manager to the SIP trunk group. These calls are then subject to further routing decisions determined by Host Address Maps in the Avaya SES.

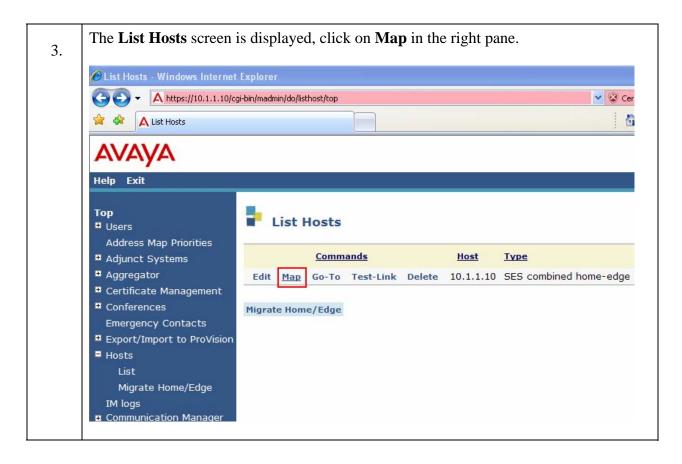

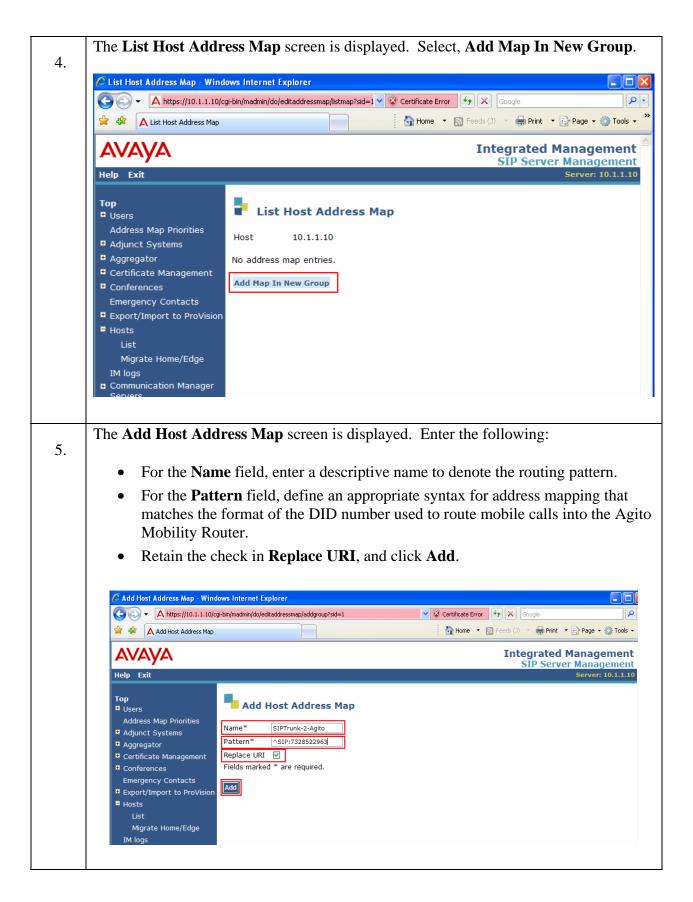

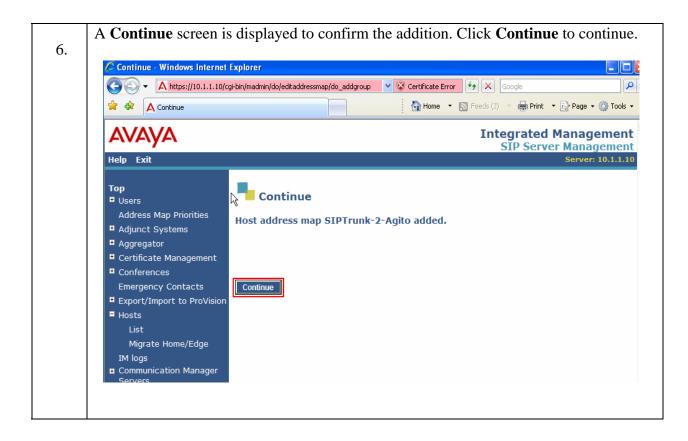

| the List Host Ad                                                                                                    | <b>Idress Map</b> screen is redisplay<br><b>dress Map</b> screen, define the c<br><b>Another Contact</b> on the line be                               | contact address for the Agito b    |          |
|----------------------------------------------------------------------------------------------------|----------------------------------------------------------------------------------------------------|------------------------------------|----------|
| clicking on Auu A                                                                                                    | Another Contact on the line of                                                                                                    | elow SIP Hulik-2-Agito.            |          |
|                                                                                                    |                                                                                                    |                                    |          |
| 🖉 List Host Address Map - Wind                                                                                                    | ows Internet Explorer                                                                                                    |                                    |          |
|                                                                                                    | ji-bin/madmin/do/editaddressmap/listmap?sid=18.cmd=Continue                                                                                           | 🗸 😵 Certificate Error              |          |
| 🚖 🏟 🛕 List Host Address Map                                                                                                    |                                                                                                    | 🚹 Home 🔹 🔊 Feeds (J) 🔹 🖶 Print 💌 🛃 | Page 🕶 🌾 |
|                                                                                                    |                                                                                                    | Integrated Mar                     | 1200     |
| <i>F</i> \V <i>F</i> \YF\                                                                                                    |                                                                                                    | SIP Server M                       |          |
| Help Exit                                                                                                    |                                                                                                    | Se                                 | rver: 1  |
| <ul> <li>Users</li> <li>Address Map Priorities</li> <li>Adjunct Systems</li> <li>Aggregator</li> <li>Certificate Management</li> <li>Conferences</li> <li>Emergency Contacts</li> <li>Export/Import to ProVision</li> </ul>              | List Host Address Map Host 10.1.1.10 Commands Name Commands Com Edit Delete SIPTrunk-2-Agito Add Another Map Add Another Contact Add Map In New Group | t Delete Group                     |          |
| <ul> <li>Hosts         <ul> <li>List</li> <li>Migrate Home/Edge</li> <li>IM logs</li> <li>Communication Manager</li> <li>Servers</li> <li>Communication Manager</li> <li>Extensions</li> </ul> </li> <li>Server Configuration</li> </ul> |                                                                                                    |                                    |          |

| 8. | for the call. Populate the C<br>SES should substitute into<br>The Avaya SES replaces \$<br>sending the message. Click                                                                                                    |                                                                                                    |
|----|----------------------------------------------------------------------------------------------------|----------------------------------------------------------------------------------------------------|
|    | Add Host Contact - Windows                                                                                                    | Internet Explorer<br>gi-bin/madmin/do/editaddressmap/addcontact?handle=SIPTrunk-2-Agito&sid=1&c 💙 😵 Certificate E                   |
|    | 😭 🏟 🛕 Add Host Contact                                                                                                    | Home                                                                                                    |
|    | AVAYA<br>Help Exit                                                                                                    |                                                                                                    |
|    | <ul> <li>Top</li> <li>Users <ul> <li>Address Map Priorities</li> <li>Adjunct Systems</li> <li>Aggregator</li> <li>Certificate Management</li> <li>Conferences</li> <li>Emergency Contacts</li> <li>Export/Import to ProVision</li> <li>Hosts</li> <li>List</li> <li>Migrate Home/Edge</li> <li>IM logs</li> <li>Communication Manager</li> <li>Servers</li> </ul> </li> </ul> | Made       SIPTrunk-2-Agito         Contact*       sip:\$(user)@10.1.1.100:5060;transport=udp         Fields marked * are required. |

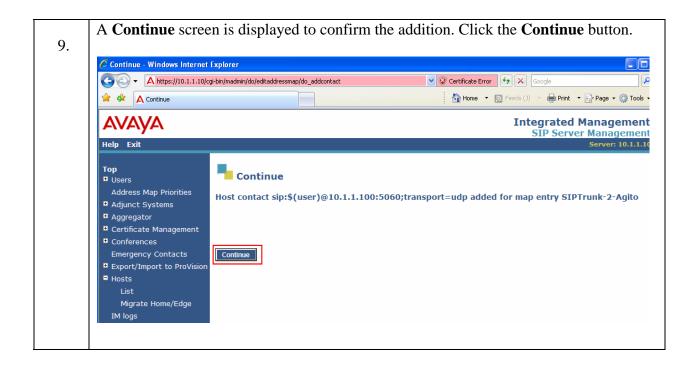

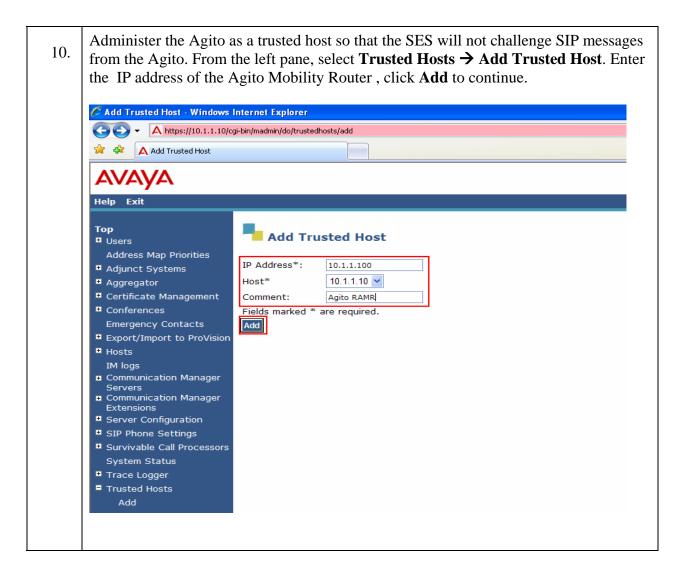

| 11. | A Continue screen is displayed                                | ed to confirm the addition. Click the <b>Continue</b> button. |
|-----|---------------------------------------------------------------|---------------------------------------------------------------|
|     | 🖉 Continue - Windows Internet                                 | Explorer                                                      |
|     | A https://10.1.1.10/c                                         | gi-bin/madmin/do/trustedhosts/do_add                          |
|     | 😤 🏟 🛕 Continue                                                |                                                               |
|     | Αναγα                                                         |                                                               |
|     | Help Exit                                                     |                                                               |
|     | <b>Top</b><br>■ Users                                         | Continue                                                      |
|     | Address Map Priorities<br>Adjunct Systems                     | Trusted Host 10.1.1.100 added.                                |
|     | Aggregator                                                    |                                                               |
|     | Certificate Management                                        |                                                               |
|     | Conferences                                                   |                                                               |
|     | Emergency Contacts<br>Export/Import to ProVision              | Continue                                                      |
|     | <ul> <li>Export/Import to Provision</li> <li>Hosts</li> </ul> |                                                               |

#### Step **Description** Select Users $\rightarrow$ Add. Fill in the screens as follows. 1. Primary handle to 51005 • **User ID** to **51005** Password to (create User password) **Confirm Password** Host to 10.1.1.10 First Name to Tom Last Name to Test Click the Add Communication Manage Extension check box. Select Add A dialogue box appears, Click Continue to continue. • 🖉 Add User - Windows Internet Explorer 😋 🐑 👻 💋 https://10.1.1.10/cgi-bin/madmin/do/listusers/add\_user 🚖 🏟 🖉 Add User AVAVA Help Exit Тор Add User Users Add Primary Handle\* 51005 Default Profile 51005 User ID Delete Password\* ..... Edit Confirm Password\* ••••• Password Host\* 10.1.1.10 🔽 Search First Name\* Tom Manage All Registered Last Name\* Test Users Search Registered Address 1 Devices Search Registered Address 2 Users Office Address Map Priorities City Adjunct Systems State Aggregator Certificate Management Country Conferences Zip Emergency Contacts Survivable Call none 🐱 Processor Export/Import to ProVision Add Communication Hosts Manager Extension IM logs Fields marked \* are required. Communication Manager Servers Add Communication Manager + Extensions

#### 4.2. Add User on Avaya SES

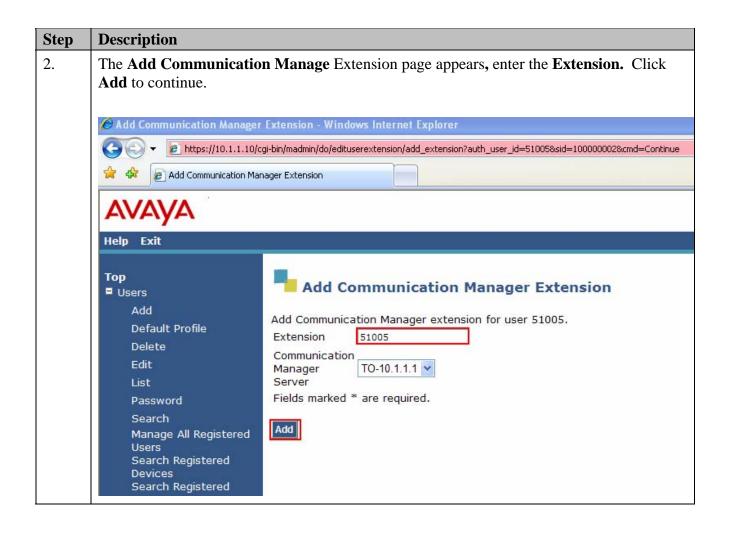

# 5. Configure the Agito RoamAnywhere Mobility Router

## 5.1. Configure Trunk to Avaya SES

The following configuration steps outline the required settings to enable the Agito RoamAnywhere Mobility Router to interoperate with the Avaya telephony infrastructure.

| Step | Description                                                                                                    |
|------|----------------------------------------------------------------------------------------------------|
| 1    | . Refer to RoamAnywhere Quick Start document to perform basic system configuration settings (IP, password) from the serial console port. |
|      | Access the administrator interface at: https:// <ramr-ip-address>/adm</ramr-ip-address>                                                  |
|      | Follow the configuration steps shown in part 1 of the RoamAnywhere Administrator's Guide, references 5 thru 7 in Section 9.              |

| Step | Description                                                                                                    |                                                                                      |                                                                |                       |               |                 |
|------|----------------------------------------------------------------------------------------------------|--------------------------------------------------------------------------------------|----------------------------------------------------------------|-----------------------|---------------|-----------------|
| 2.   | From the <b>Configuration</b> ta<br>the settings for the PBX sin<br>domain name match the Av<br>3.3. Set the following:                                                                                                    | nilar to the con                                                                     | figuration b                                                   | elow. Ensure          | e the IP addr | ess and         |
|      | <ul> <li>Name to Avaya-int</li> <li>Type to Avaya</li> <li>IP Interface to 10.</li> <li>Port to 5060</li> <li>Domain Name to description of the second second secon</li></ul> | 1.1.10                                                                               |                                                                |                       |               |                 |
|      | AGITO                                                                                                    |                                                                                      | Configuration                                                  | Monitor               | Maintenance   | Troubleshooting |
|      | Groups and Users                                                                                                    |                                                                                      |                                                                |                       |               | -               |
|      | Policies                                                                                                    |                                                                                      |                                                                |                       |               |                 |
|      | Voice                                                                                                    | General                                                                              | SIP Trunk                                                      | Dial Plan             | Lines         | Uptions         |
|      | PPBXs<br>Access Numbers                                                                                                    | Name                                                                                 | Avaya-interop                                                  |                       |               |                 |
|      | 🕨 🧀 Advanced                                                                                                    | Туре                                                                                 | Avaya                                                          |                       |               |                 |
|      |                                                                                                    | Line-Side Support                                                                    | ~                                                              |                       |               |                 |
|      |                                                                                                    | FQDN or IP Address                                                                   | 10.1.1.10                                                      |                       |               |                 |
|      |                                                                                                    | Port                                                                                 | 5060 ra                                                        | inge 1024 - 49151     |               |                 |
|      |                                                                                                    | SIP Transport                                                                        | udp 💌                                                          |                       |               |                 |
|      |                                                                                                    |                                                                                      |                                                                | 7e 50 - 3500 recorde  |               |                 |
|      |                                                                                                    | Acop faire faile                                                                     |                                                                | ye oo 1 9000 seconias |               |                 |
|      |                                                                                                    |                                                                                      | Next                                                           |                       |               |                 |
|      |                                                                                                    |                                                                                      |                                                                |                       |               |                 |
|      | Domain Name to d Select Next to continue.      Continue     Continue     Contin     Continue     Continue     Continue     Continue     Continu                | → IP PBXs > Ad<br>General<br>Name<br>Type<br>Line-Side Support<br>FQDN or IP Address | d IP PBX SIP Trunk Avaya-interop Avaya I0.1.1.10 5060 ra udp v | Dial Plan             | Lines         | Options         |

| Step | Description                     |                   |               |            |              |             |                 |
|------|---------------------------------|-------------------|---------------|------------|--------------|-------------|-----------------|
| 3.   | 8                               |                   |               |            |              |             | P Trunk.        |
|      | Ensure the IP address is set t  | o the IP of       | the Avay      | a SES      | . Set the fo | ollowing:   |                 |
|      |                                 |                   |               |            |              |             |                 |
|      | • Name to avaya-intero          | -                 |               |            |              |             |                 |
|      | • Description to avaya-i        | nterop-tru        | ink           |            |              |             |                 |
|      | • Local Port to 5060            |                   | 10 1 1 10     |            |              |             |                 |
|      | • Remote FQDN or IP             | Address to        | 10.1.1.1(     | )          |              |             |                 |
|      | • Remote Port to 5060           |                   |               |            |              |             |                 |
|      |                                 |                   |               |            |              |             |                 |
|      | Select <b>Next</b> to continue. |                   |               |            |              |             |                 |
|      | Select Wext to continue.        |                   |               |            |              |             |                 |
|      |                                 |                   |               |            |              |             | -               |
|      | AGITO                           |                   | Q.2           |            |              | <b>*</b>    | <u>_</u>        |
|      | Hetworks                        |                   | - *           |            |              | ~           | <b>v</b>        |
|      |                                 |                   | Configuration |            | Monitor      | Maintenance | Troubleshooting |
|      | Groups and Users                | HIP PBXs >        | Avaya-interj  | þ          |              |             |                 |
|      | Policies<br>Voice               | General           | SIP Trun      | k          | Dial Plan    | Lines       | Options         |
|      | IP PBXs                         | 12.1              |               |            |              |             |                 |
|      | Access Numbers                  | Name              | 1             | Avaya-inti | erp-trunk    |             |                 |
|      | 🕨 🦳 Advanced                    | Description       | [             | Avaya-inte | erp trunk    |             |                 |
|      |                                 | Local IP Interfac | e 🔅           | eth0 (10.1 | 1.1.100)     |             |                 |
|      |                                 | Local Port        | 1             | 5060       | range 1024 - | 49151       |                 |
|      |                                 |                   |               |            | _            | _           |                 |
|      |                                 | Remote FQDN or    | ' IP Address  | 10.1.1.10  | 200          |             |                 |
|      |                                 | Remote Port       | I             | 5060       | range 1024 - | 49151       |                 |
|      |                                 | SIP Transport     | (             | udp        | • ]          |             |                 |
|      |                                 |                   | 1             | Next       |              |             |                 |
|      |                                 |                   |               |            |              |             |                 |
|      |                                 |                   |               |            |              |             |                 |

| Step | Description                                                                                                    |                    |                                                    |                                                                                                    |                                                                                    |              |                                                                                                    |
|------|----------------------------------------------------------------------------------------------------|--------------------|----------------------------------------------------|----------------------------------------------------------------------------------------------------|------------------------------------------------------------------------------------|--------------|----------------------------------------------------------------------------------------------------|
| 4.   | From the <b>Configuration</b><br>the Dial Plan to match tha<br>Ensure the Local Area Co<br>LAC is required for local                                                                                                    | it us<br>de        | sed by Av<br>(LAC) m                               | vaya Comm<br>atches the e                                                                                                    | unication Mar                                                                      | ager for rou | ting calls.                                                                                                    |
|      | <ul> <li>Outside Line Acc</li> <li>National Number</li> <li>International acc</li> <li>Local Country C</li> <li>Local Area Code</li> <li>Exclude LAC for</li> <li>Select Apply to commit the second second se</li></ul> | ess<br>ode<br>to ' | refix to 1<br>Code to<br>e to 1<br>732<br>ocal Num | 011<br>Iber to Unc                                                                                                    |                                                                                    | of the IP PB | X settings.                                                                                                    |
|      |                                                                                                    |                    |                                                    | Configuration                                                                                                    | Monitor                                                                            | Maintenan    | ce Troubleshooting                                                                                                  |
|      | Groups and Users                                                                                                    | 1                  |                                                    | > Avaya-interp                                                                                                    | 1                                                                                  |              |                                                                                                    |
|      | Policies                                                                                                    |                    | and the second second                              | 100 Million 100 Million 100 Mi |                                                                                    | _            |                                                                                                    |
|      | Voice                                                                                                    |                    | General                                            | SIP Trun                                                                                                    | < Dial Plan                                                                        | Lines        | Options                                                                                                    |
|      | <ul> <li>IP PBXs</li> <li>Access Numbers</li> <li>Advanced</li> </ul>                                                                                                    |                    | Local Countr<br>Local Area Ci<br>Exclude LAC       | ber Prefix<br>Access Code<br>y Code<br>ode (LAC)<br>for Local Number<br>Il Caller ID Mapping                                                                                                    | 9<br>1<br>011<br>1<br>732<br>None<br>Use Prefix<br>Automatic<br>000000000<br>Apply |              | Full Number Caller ID on WiFi<br>Full Number Caller ID on Cellul<br>Use Short Number for Outgoin<br>Short Number Mi |
|      |                                                                                                    |                    |                                                    |                                                                                                    |                                                                                    |              |                                                                                                    |

In order to be able to access the enterprise features and dial plan when outside the enterprise on the cellular network as well as activating enterprise voicemail, configure an access number for the incoming trunk connection. The **Cellular Access Number** should be a PSTN DID allocated to the enterprise that routes through the IP PBX to the SIP trunk terminating on the RoamAnywhere Mobility Router. The **VoIP Access Number** should be configured as a valid digit pattern in the IP PBX dial plan that terminates on the SIP trunk connected to the Mobility Router. Ensure that your **Voice Mail Access Number** is also configured to match the digits used within your enterprise.

| <ul><li>Set the following optio</li><li>Name to Interconstruction</li></ul>        |                                                                                             | Access Numbers        | → Add Access | Numbers.      |
|------------------------------------------------------------------------------------|---------------------------------------------------------------------------------------------|-----------------------|--------------|---------------|
| <ul> <li>Cellular Access</li> <li>Cellular Hande</li> <li>VoIP Access N</li> </ul> | s Number to 73285229<br>over Number to 73285<br>umber to 5552345678<br>cess Number to 59999 |                       |              |               |
|                                                                                    | Configura                                                                                   |                       | Maintenance  | Troubleshooti |
| Groups and Users                                                                   |                                                                                             | Modify Access Numbers |              | Troubleshoot  |
| Voice<br>Voice                                                                     | Name                                                                                        | InteropAN2963         |              |               |
| Access Numbers                                                                     | Description                                                                                 | AccessNumber2963      |              |               |
| ▶ 🦳 Advanced                                                                       | Cellular Access Number                                                                      | 7328522963            |              |               |
|                                                                                    | Cellular Handover Number                                                                    | 7328522963            |              |               |
|                                                                                    | VoIP Handover Number                                                                        | 4082345678            |              |               |
|                                                                                    |                                                                                             | -                     | _            |               |
|                                                                                    | Voice Mail Access Number                                                                    | 59999                 |              |               |

|                        | 3           | <b>\$</b>          | <b>.</b> | ×              | <b>.</b>    |
|------------------------|-------------|--------------------|----------|----------------|-------------|
|                        |             | Configuration      | Monitor  | Maintenance    | Troubleshoo |
| Groups and Users       | -Hedia S    | Server             |          |                |             |
| Policies               |             |                    |          |                |             |
| Voice                  | REC 2833 D  | efault Payload 127 |          | range 96 - 127 |             |
| IP PBXs                | 14 2 2000 2 | 12/                |          | 180ge 30 - 127 |             |
| Access Numbers         | Inband DTM  | F Detection        |          |                |             |
| V Contraction Advanced |             | App                | ly l     |                |             |
| SIP Server             |             |                    | <u> </u> |                |             |
| Media Server           |             |                    |          |                |             |
| Cellular Operators     |             |                    |          |                |             |
| Cellular Operators     |             |                    |          |                |             |

# 5.2. Create the Avaya-GRP Group

| <ol> <li>From the Configuration to</li> <li>Name to Avaya-G</li> <li>IP PBX to Avaya-G</li> <li>Access Numbers</li> <li>Select Next to continue.</li> </ol> | GRP<br>-GRP                                                  | -             | eral. Set the               | following op  | tions:          |
|----------------------------------------------------------------------------------------------------|--------------------------------------------------------------|---------------|-----------------------------|---------------|-----------------|
| Groups and Users                                                                                                    | - Groups >                                                   | Configuration | Monitor                     | Maintenance   | Troubleshooting |
| Groups<br>Users                                                                                                    | General<br>Name<br>IP PBX<br>Access Number<br>External Group | rs Inter      | a-interop 🔹 A<br>opAN2963 🔹 | Calling Rules | Users           |

| . From the <b>Configurat</b> | on tab, select Groups $\rightarrow$ Security. Set the following options: |       |
|------------------------------|--------------------------------------------------------------------------|-------|
| • Check <b>Digest</b>        |                                                                          |       |
| Check Same a                 | RA user ID                                                               |       |
| -                            | t the password from PBX admin                                            |       |
|                              | curity (WiFi) to None                                                    |       |
| Client-Side Se               | curity (Cellular) to None                                                |       |
|                              |                                                                          |       |
| Select <b>Options</b> to con | nue.                                                                     |       |
|                              |                                                                          |       |
| AGITO                        |                                                                          |       |
| networks                     |                                                                          | 5     |
|                              | Configuration Monitor Maintenance Troublesh                              | ootir |
| Groups and Users             | Groups > Avaya-GRP                                                       |       |
| Groups                       |                                                                          |       |
| Users                        | General Security Options Calling Rules Users                             |       |
|                              | PBX-Side Security ON None                                                |       |
|                              | Digest User ID     Same as RA user ID                                    |       |
|                              | O Default                                                                |       |
|                              | Password *****                                                           |       |
|                              |                                                                          |       |
|                              | Client-Side Security (WiFi)  O None Certificate                          |       |
|                              |                                                                          |       |
|                              | Client-Side Security (Cellular) 💽 None                                   |       |
|                              | Generate random pin per user                                             |       |
|                              | O Default Pin                                                            |       |
|                              |                                                                          |       |
|                              | Apply Apply to all existing users in this group                          |       |

| 3. | <ul> <li>Check Allow access Direct</li> <li>Check Allow</li> <li>Check Route</li> </ul> | Vo<br>fro<br>ory<br>fro<br>all | IP from 1<br>m cellula<br>Query uti<br>m remoto<br>outgoing | remote<br>r data i<br>lizing tl<br>e WiFi<br>calls th | WiFi networ<br>networks if y<br>he cellular da                                            | <b>ks</b><br>You want all u<br>ta connection                                                                                    | isers to have the ability to |
|----|-----------------------------------------------------------------------------------------|--------------------------------|-------------------------------------------------------------|-------------------------------------------------------|-------------------------------------------------------------------------------------------|----------------------------------------------------------------------------------------------------|------------------------------|
|    | Select Next to contin                                                                   | nue.                           | → Groups ><br>General                                       | Configural<br>Avaya-GRP<br>Securit                    |                                                                                           | Maintenance<br>Calling Rules                                                                                                    | Troubleshooting<br>Users     |
|    | Users                                                                                   |                                | Secure Remote                                               | Voice                                                 |                                                                                           | ote WiFi networks <b>Remo</b> i                                                                                                 |                              |
|    |                                                                                         |                                | Enterprise Cellul                                           | ar Call Routing                                       | Forward all direct i     Route all outgoing     Route all outgoing     Route all outgoing | calls through the enterpris<br>calls directly over cellular<br>calls directly over cellular enome or office location<br>ensions |                              |
|    |                                                                                         |                                | Personal Call Ro<br>Call Ignore                             | uting                                                 |                                                                                           | directly over cellular<br>red line devices (stops ring)<br><i>ly to all existing users in thi</i>                               |                              |

#### 5.3. Create users

|                       | aya-GRP<br>1005                             | ord for the                   | II. Set the fo | llowing option | ns:            |
|-----------------------|---------------------------------------------|-------------------------------|----------------|----------------|----------------|
| Select Next to contin | <b>S</b>                                    | Configuration<br>Add User     | Monitor        | Maintenance    | <b>Options</b> |
| Users                 | Group<br>User ID<br>Full Name<br>Local User | Avaya-GRP  Add 51005 Fom Test |                |                |                |

| <ul> <li>Enterprise N</li> <li>Check PBX-S</li> <li>Check Client</li> </ul> | umber to 51005<br>Number to (obtain information from Agito)<br>Side Security to None<br>t-Side Security (WiFi) to None<br>t-Side Security (Cellular) to None<br>e to continue. |
|-----------------------------------------------------------------------------|----------------------------------------------------------------------------------------------------|
|                                                                             | Configuration Monitor Maintenance Troubleshoot                                                                                                    |
| Groups and Users                                                            | → <u>Users</u> > 51005                                                                                                    |
|                                                                             | General Line Mobile Device Calling Rules Home Locations Options                                                                                                    |
|                                                                             | Directory Number 51005<br>Enterprise Number This field is required<br>PBX-Side Security Oligest                                                                                |
|                                                                             | Client-Side Security (WiFi) One                                                                                                    |
|                                                                             | Client-Side Security (Cellular) 💽 None                                                                                                    |

#### 5.4. Voice Mail Configuration

This section describes the steps for configuring voicemail for extensions in the Avaya telephony infrastructure. For informational purposes, steps for both Avaya Modular Messaging and Avaya IA770 INTUITY AUDIX are included in this document. Use the setup information appropriate for the environment being configured.

Note: It is recommended that at least four rings be used to route a call to voice mail.

### 5.5. Configure Subscriber on Avaya Modular Messaging

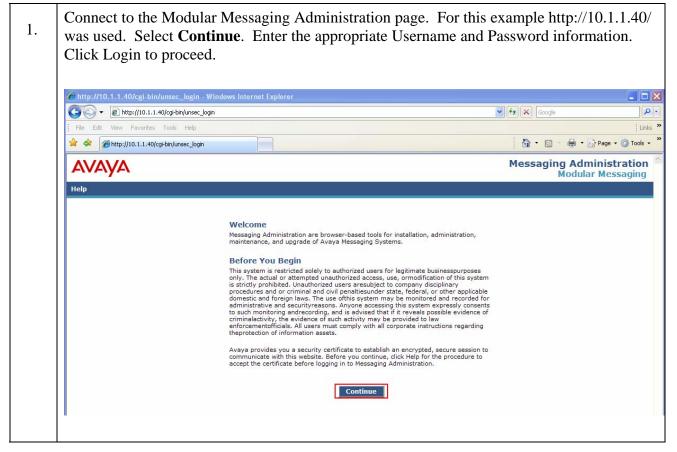

| Step | Description                                                                                                    |                                       |                     |                          |                   |                    |                |                                    |
|------|----------------------------------------------------------------------------------------------------|---------------------------------------|---------------------|--------------------------|-------------------|--------------------|----------------|------------------------------------|
| 2.   | Select Subscribe                                                                                                    | r Management.                         |                     |                          |                   |                    |                |                                    |
| ۷.   |                                                                                                    |                                       |                     |                          |                   |                    |                |                                    |
|      | C Messaging Administration - Wir                                                                                                    | ndows Internet Explorer               |                     |                          |                   |                    |                |                                    |
|      | Attps://10.1.1.40/cgi-     Attps://10.1.1.40/cgi-     Attps://10.1. | bin/do_login                          |                     |                          | 💙 😵 Certificate E | rror 🐓 🗙 G         | oogle          |                                    |
|      | File Edit View Favorites Tools                                                                                                    | Help                                  |                     |                          |                   | •                  |                | • • •                              |
|      | 😤 🏟 🍘 Messaging Administration                                                                                                    |                                       |                     |                          |                   | <u></u>            |                | Page 🔹 🎯 Tools 👻                   |
|      | AVAYA                                                                                                    |                                       |                     |                          |                   |                    | Messagin       | ular Messaging<br>g Administration |
|      | Help Log Off<br>Messaging Administration                                                                                                    |                                       |                     |                          |                   |                    |                | This server: 10.1.1.40             |
|      | Subscriber Management<br>Activity Log Configuration                                                                                                    |                                       |                     | Messaging Admi           | inistration       |                    |                |                                    |
|      | Messaging Attributes<br>Classes-of-Service<br>Enhanced-Lists                                                                                                    | The Web Interface allows you to       | o maintain, trouble |                          |                   | Select a link fron | n the left-sid | le menu to display the             |
|      | Sending Restrictions<br>System Administration<br>Request Remote Update                                                                                                    |                                       |                     | corresponding            | page.             |                    |                |                                    |
|      | Networked Machines<br>Trusted Servers                                                                                                    |                                       |                     |                          |                   |                    |                |                                    |
|      | ▼ Server Administration<br>TCP/IP Network Configura <sup>®</sup><br>External Hosts                                                                                                    |                                       |                     |                          |                   |                    |                |                                    |
|      | MAS Host Setup<br>MAS Host Send                                                                                                    |                                       |                     |                          |                   |                    |                |                                    |
|      | Windows Domain Setup<br>Console Reboot Option<br>Date/Time/NTP Server                                                                                                    |                                       |                     |                          |                   |                    |                |                                    |
|      | Syslog Server<br>Modem/Terminal Display<br>Modem/Terminal Configur                                                                                                    |                                       |                     |                          |                   |                    |                |                                    |
|      | Modem/Terminal Configuration<br>Default Router Ping                                                                                                    |                                       |                     |                          |                   |                    |                |                                    |
|      | <ul> <li>IMAP/SMTP Administration</li> <li>SMTP Options</li> <li>Moli Options</li> </ul>                                                                                                    |                                       |                     |                          |                   |                    |                |                                    |
|      |                                                                                                    |                                       |                     |                          |                   |                    |                |                                    |
|      | Calast Managa a                                                                                                    | lional with Lag                       | l Cubaa             |                          |                   |                    |                |                                    |
| 3.   | Select Manage a                                                                                                    | ligned with Loca                      | ai Subsci           | iders.                   |                   |                    |                |                                    |
|      |                                                                                                    |                                       |                     |                          |                   |                    |                |                                    |
|      | Hessaging Administration - Win                                                                                                    | WINS TO                               |                     |                          |                   |                    |                |                                    |
|      | C C + M https://10.1.1.40/cgi-l                                                                                                    |                                       |                     |                          | 💙 😵 Certificate E | irror 47 🗙 G       | oogle          |                                    |
|      | File Edit View Favorites Tools                                                                                                    | Help                                  |                     |                          |                   | ۸.                 | R - A -        | ₹ Page +  Tools +                  |
|      | Messaging Administration                                                                                                    |                                       |                     |                          |                   | <u> </u>           |                | ular Messaging                     |
|      |                                                                                                    |                                       |                     |                          |                   |                    | Messagin       | g Administration                   |
|      | Help Log Off<br>Messaging Administration                                                                                                    | Manago Subseribo                      | re                  |                          |                   |                    |                | This server: 10.1.1.40             |
|      | Activity Log Configuration                                                                                                    | Manage Subscribe                      | 15                  |                          |                   |                    |                |                                    |
|      | Messaging Attributes<br>Classes-of-Service<br>Enhanced-Lists                                                                                                    |                                       |                     |                          |                   |                    |                |                                    |
|      | Sending Restrictions<br>System Administration<br>Request Remote Update                                                                                                    | Local Subscriber Mailb                | ox Number           | Add or Edit              |                   |                    |                |                                    |
|      | Networked Machines<br>Trusted Servers                                                                                                    |                                       | Machine Name        | Subscriber Licenses Used | Total Subscribers | Filter             | ed Subscribe   | ers                                |
|      | <ul> <li>Server Administration<br/>TCP/IP Network Configura E<br/>External Hosts</li> </ul>                                                                                                    | <ul> <li>Local Subscribers</li> </ul> | devmss              | 6 of 100                 | 7                 | Filter             | 7              | Manage                             |
|      | MAS Host Setup<br>MAS Host Send                                                                                                    | Remote Subscribers                    |                     |                          |                   |                    |                |                                    |
|      | Windows Domain Setup<br>Console Reboot Option<br>Date/Time/NTP Server                                                                                                    |                                       | internet            |                          | 0                 | Filter             | 0              | Manage                             |
|      | Syslog Server<br>Modem/Terminal Display                                                                                                    | Help                                  |                     |                          |                   |                    |                |                                    |
|      | Modem/Terminal Configur<br>Modem/Terminal Removal<br>Default Router Ping<br>▼IMAP/SMTP Administration                                                                                                    |                                       |                     |                          |                   |                    |                |                                    |
|      | SMTP Options                                                                                                    |                                       |                     |                          |                   |                    |                |                                    |
|      | Mail Options<br>IMAP/SMTP Status<br>Server Information                                                                                                    | Page<br>Status                        |                     |                          |                   |                    |                |                                    |
|      | Server Status<br>Alarm Summary                                                                                                    |                                       |                     |                          |                   |                    |                |                                    |
|      | Disk Information<br>Server Notes<br>CMOS Settings                                                                                                    |                                       |                     |                          |                   |                    |                |                                    |
|      | RAID Status<br>Rebuild PAID Status                                                                                                    |                                       |                     |                          |                   |                    |                |                                    |

| Mode         Help Log Off       Manage Local Subscribers         * Messaging Administration       Activity Log Configuration         Activity Log Configuration       Activity Log Configuration         Activity Log Configuration       Subscriber Licenses Used: 6 of 100       Total Subscribers: 7         Severe Administration       System Mailboxes: 1       Filtered Subscribers: 7         System Administration       Subscriber Licenses Used: 6 of 100       Total Subscribers: 7         State Administration       Subscriber Name       Mailbox Number         Networked Machines       States       States         Trusted Servers       States Stand       States         MAS Host Setup       Master: postmaster       States         MAS Host Setup       States       States         Modem/Terminal Display       States       States         Modem/Terminal Remover       Modem/Terminal Remover       Modem/Terminal Remover         Default Router Ping       HMA/SHTP Status       40003       40003       0         MAY SHTP Administration       Server Status       Manual States       Master Ping         MAS Host Status       Server Status       Master Ping       Modem/Terminal Remover         Server Status       Server Status       Manuscons       Manus                                                                                                    |                                         |
|----------------------------------------------------------------------------------------------------|-----------------------------------------|
|                                                                                                    |                                         |
| File Edit View Fevorities Tools Help         Image: Construction of the second second |                                         |
| Messaging Administration       Help Log Off        Help Log Off        Help Log Off        Help Log Off        Messaging Administration     Subscriber Managemut     Activity Log Configuration     Messaging Administration     Subscriber Managemut     Subscriber Managemut     Messaging Administration     Server Administration     TcryLed Servers     Name Mailboxes: 1     Subscriber Name Mailboxes: 1     Subscriber Name Mailboxes: 1     Subscriber Name Mailbox Number Numeric Address COS CID     Name Mailbox Stup      Mathematication     TcryLed Server     Modem/Terminal Display      Modem/Terminal Removal      Default Router Ping     Numders     Subscriber Status     Numders     Modem/Terminal Removal     Default Router Ping     Subscriber Status     Numders     Number Numeric Address     Cost Configuration     Modem/Terminal Removal      Default Router Ping     Server Status     Alarm Summary                                                                                                    | P -                                     |
| Mode         Help       Log Off         * Messaging Administration         Activity Log Configuration         Activity Log Configuration         Activity Log Configuration         Ressaging Administration         Request Remote Update         Trusted Servers         Subscriber Values         Vindows Domain Setup         MAS Host Setup         MAS Host Setup         MAS Host Setup         MAS Host Setup         MAS Host Setup         MAS Host Setup         MAS Host Setup         MAS Host Setup         MAS Host Setup         MAS Host Setup         MAS Host Setup         MAS Host Setup         MAS Host Setup         MAS Host Setup         MASH Host Setup         MASH Host Setup         Modem/ Terminal Pender         Functional Prophons         IMAP/SHIP Setups         Manual Prophons         MAP/SHIP Status         Server Status         Marker Status         Marker Status         Marker Status         Marker Status         Marker Status         Server Status         Nummary                                                                                                    | 📆 <del>-</del>                          |
| Messagi         Help Log Off         * Messaging Administration         Subscriber Management         Activity Log Configuration         Messaging Attributes         Classes-of-Service         Enhanced-Lists         Senders Administration         Request Remote Update         Networke Machines         Server Administration         TCP/IP Network Configures         MAS Host Setup         MAS Host Setup         MAS Host Setup         MAS Host Setup         MAS Host Setup         Master, postmaster         Server Status         Modenn/Terminal Display         Modenn/Terminal Configure         Server Status         MAP/SHIP Status         Server Status         Man Summary                                                                                                    | 🚽 🔹 🔂 Page 🔹 🍈 Tools 🔹 🎽                |
| <ul> <li>Hassaging Administration<br/>Subscriber Management<br/>Activity Log Configuration<br/>Messaging Attributes<br/>Classes - 45-bits<br/>Extending Restrictions<br/>System Administration<br/>Request Remote Update<br/>Trusted Servers</li> <li>Subscriber Licenses Used: 6 of 100<br/>Request Remote Update<br/>Networked Machines<br/>Trusted Servers</li> <li>Subscriber Name</li> <li>Manage Local Subscribers: 7<br/>Filtered Subscribers: 7</li> <li>Subscriber Licenses Used: 6 of 100<br/>Request Remote Update<br/>Networked Machines<br/>Trusted Servers</li> <li>Subscriber Name</li> <li>Manage Local Subscribers: 7<br/>Filtered Subscribers: 7</li> <li>Subscriber Name</li> <li>Mailbox Number Numeric Address</li> <li>COS CID (N)</li> <li>Local Subscribers: 7</li> <li>Subscriber Name</li> <li>Mailbox Sumbary</li> <li>Subscriber Name</li> <li>Mailbox Sumbary</li> <li>Subscriber Name</li> <li>Subscriber Name</li> <li>Subscriber Sites</li> <li>Subscriber Name</li> <li>Subscriber Name</li> <li>Subscriber Name</li> <li>Subscriber Name</li> <li>Subscriber Sites</li> <li>Subscriber Name</li> <li>Subscriber Name</li> <li>Subscriber Naministration</li> <li>Server Status</li> <li>Name Nam</li></ul>                                                                                              | odular Messaging<br>ging Administration |
| Subscriber Management<br>Activity Log Configuration<br>Resussing Attributes<br>Classes-of-Service<br>Enhanced-Lists<br>Sending Restrictions<br>System Administration<br>Request Remote Update<br>Hetworked Machines<br>Trusted Servers<br>Trusted Servers<br>Trusted Servers<br>Trusted Servers<br>Trusted Servers<br>Trusted Servers<br>Trusted Servers<br>Trusted Servers<br>Trusted Servers<br>Trusted Servers<br>MAS Host Setup<br>MAS Host Setup<br>MAS Host Setup<br>Modem/Terminal Configura<br>Hodem/Terminal Configura<br>Hodem/Terminal Configura<br>Notes Tophions<br>HMAP/SHTP Status<br>Server Information<br>Server Status<br>Alarm Summary       Wanage Local Subscribers<br>Subscriber Licenses Used: 6 of 100<br>Total Subscribers: 7<br>System Mailboxes: 1       Total Subscribers: 7<br>Filtered Subscribers: 7<br>System Mailboxes: 1         Subscriber Name       Mailbox Number       Numeric Address       COS       CID         Top/IP Network Configura<br>Master, postmaster       99998       51002       0       1         Subscriber Name       Mailbox Number       Numeric Address       COS       CID         MAS Host Setup<br>Console Reboot Options<br>IMAP/SHTP Status<br>Alarm Summary       Subscriber Name       Mailbox Number       Numeric Address       COS       CID                                                                                                    | This server: 10.1.1.40                  |
| Alarm Summary                                                                                                    |                                         |
| Disk Information         Sort and Filter Subscribers         Launch Subscriber Options           Server Notes         CMOS Settings         Display Report of Subscribers         Delete the Selected Subscriber                                                                                                    |                                         |
| Rebuild RAID Status<br>Rebuild RAID Status<br>Reboot Interval<br>Vilities                                                                                                    |                                         |
| Rebuild RAID 1 Array                                                                                                    |                                         |

| ep | Description                                                                                                    |                                   |                          |                            |                                          |
|----|----------------------------------------------------------------------------------------------------|-----------------------------------|--------------------------|----------------------------|------------------------------------------|
|    | Enter the Fo                                                                                                    | llow User Informat                | ion:                     |                            |                                          |
|    | Last Name                                                                                                    | Password Mailho                   | x Number Nume            | ric Address Selec          | t Save to continue.                      |
|    | Last Mane,                                                                                                    | 1 455 001 4 10141100              | A i (unit)er, i (unit)   | The Mull Cost. Delec       |                                          |
|    |                                                                                                    |                                   |                          |                            |                                          |
|    |                                                                                                    | ation - Windows Internet Explorer |                          |                            |                                          |
|    |                                                                                                    |                                   |                          | 👻 😵 Certificate Error      | Google                                   |
|    | 😤 🍄 🏀 Messaging Ad                                                                                                    | ministration                      |                          |                            | 🔄 🔹 🔝 🔹 🖶 🔹 📴 Page 🔹 🎯 Tools •           |
|    | AVAYA                                                                                                    |                                   |                          |                            | Modular Messagi<br>Messaging Administrat |
|    | Help Log Off  Messaging Administration                                                                                                    | Add Local Subscriber              |                          |                            | This server: 10.1.                       |
|    | Subscriber Management<br>Activity Log Configuration<br>Messaging Attributes<br>Classes-of-Service                                                                |                                   |                          |                            |                                          |
|    | Enhanced-Lists<br>Sending Restrictions<br>System Administration                                                                                                  | BASIC INFORMATION                 |                          |                            |                                          |
|    | Request Remote Update<br>Networked Machines<br>Trusted Servers<br>Server Administration                                                                          | * (Required Fields)               |                          | First Name                 |                                          |
|    | TCP/IP Network Configuration                                                                                                    | Password                          |                          | Mailbox Number             |                                          |
|    | MAS Host Setup                                                                                                    | <u>*Numeric Address</u>           |                          | PBX Extension              |                                          |
|    | MAS host Send<br>Windows Domain Setup<br>Console Reboot Option<br>Date/Time/NTP Server<br>Syslog Server<br>Modem/Terminal Display<br>Modem/Terminal Configuratio | *Class Of Service                 | 0 - class00 👻            | *Community ID              | 1 💌                                      |
|    | Modem/Terminal Display<br>Modem/Terminal Configuratio<br>Modem/Terminal Removal<br>Default Router Ping<br>TIMAP/SMTP Administration                              |                                   |                          |                            |                                          |
|    | SMTP Options                                                                                                    | SUBSCRIBER DIRECTORY              |                          |                            |                                          |
|    | Mail Options<br>IMAP/SMTP Status<br>- Server Information                                                                                                    | Email Handle                      | @devmss.dev4.com         | Telephone Number           |                                          |
|    | Server Status<br>Alarm Summary<br>Disk Information                                                                                                    | Common Name                       |                          | ASCII Version of Name      |                                          |
|    | Server Notes<br>CMOS Settings<br>RAID Status<br>Rebuild RAID Status<br>Reboot Interval                                                                           | SUBSCRIBER SECURITY               |                          |                            |                                          |
|    | Reboot Interval<br>Utilities<br>Rebuild RAID 1 Array<br>CD/DVD Mount                                                                                             | Immediately Expire Password?      | no 💌                     | Is Mailbox Locked?         | no 💌                                     |
|    | CD/DVD Mount<br>CD/DVD Unmount<br>CD/DVD Eject                                                                                                    | <u></u>                           |                          |                            |                                          |
|    | CD/DVD Unmount<br>CD/DVD Unmount<br>CD/DVD 5ject<br>Messaging DB Audits<br>Start Messaging<br>Stop Messaging<br>Shutdown Server                                  | MAILBOX FEATURES                  |                          |                            |                                          |
|    | Reboot Server                                                                                                    | Personal Operator Mailbox         |                          | Personal Operator Schedule | Always Active                            |
|    | Administration History<br>Alarm<br>Backup<br>Command Line History<br>ELA Delivery Failures<br>IMAP/SMTP<br>Ministration                                          | TUI Message Order                 | urgent first then oldest | Intercom Paging            | paging is off                            |
|    | ELA Delivery Failures<br>IMAP/SMTP<br>Maintenance                                                                                                    | VoiceMail Enabled                 | ves 🗙                    |                            |                                          |
|    | IMAP/SMIP<br>Maintenance<br>Messaging Start-up<br>Restore<br>Server Events<br>Software Management<br>Subscriber Activity<br>Wook Secon                           | SECONDARY EXTENSIONS              |                          |                            |                                          |
|    | Software Management<br>Subscriber Activity<br>Web Server                                                                                                    | No Secondary Extension            | .s                       | - Secondary Ext            | ension                                   |
|    | MAP/SMTP Traffic<br>Messaging Measurements<br>System Evaluation<br>TCP/JP Packet Statistics                                                                      | NO SECONDARY EXCENSION            | Delete                   |                            | ication (none)                           |
|    |                                                                                                    |                                   |                          |                            |                                          |
|    | Alarm Origination<br>LDAP Connection<br>SMTP Connection<br>DOP2 Connection                                                                                       | MISCELLANEOUS                     |                          |                            |                                          |
|    |                                                                                                    |                                   |                          | Miscellaneous2             |                                          |
|    | POP3 Connection<br>IMAP4 Connection<br>Mail Delivery<br>Ping Another Server<br>Name Server Lookup                                                                | Miscellaneous1                    |                          |                            |                                          |

### 5.6. Configure Subscriber on Avaya IA770 INTUITY AUDIX

Connect to Avaya Communication Manager; for this example http://10.1.1.1/ was used. Select 1. Continue. Enter the appropriate Logon ID and Password information and click Login. Click Launch Maintenance Web Interface to continue. 🖉 Standard Management Solutions - Windows Internet Explorer Carlos - 🖉 https://10.1.1.1/cgi-bin/unified 💙 😵 Certificate Error 😽 🗙 Google 2. File Edit View Favorites Tools Help 😭 🔅 Standard Management Solutions 🚰 Home 🔹 🔝 Feeds (J) 🔹 🖶 Print 🔹 🔂 Page 🔹 🎯 Tools 🔹 **Integrated Management** avaya Standard Management Solutions Help Log Off Installation Launch Avava Installation Wizard Launch Avaya Installation Wizard The Avaya Network Region Wizard allows you to quickly administer network regions. Launch Avaya Network Region Wizard The Native Configuration Manager allows you to administer this system using a graphically enhanced SAT applet. Launch Native Configuration Manager СМ Administration The Maintenance Web Interface allows you to maintain, troubleshoot, and configure the media server. Maintenance Launch Maintenance Web Interface The Upgrade Tool allows you to upgrade all servers, Survivable Processors, G700 Media Gateways, and G350 Media Gateways. Upgrade Launch Upgrade Tool

| (a) (b) (c) (c) (c) (c) (c) (c) (c) (c) (c) (c                                   |                                                                                                    |
|----------------------------------------------------------------------------------|----------------------------------------------------------------------------------------------------|
|                                                                                  | V Certificate Error 4 K Google                                                                                                    |
| devcon44                                                                         |                                                                                                    |
| AVAYA                                                                            | Integrated Managemen<br>Maintenance Web Pages                                                                                                    |
| Help Exit                                                                        | This Server: [1] devcon                                                                                                    |
| Agent Status                                                                     | Notice                                                                                                    |
| SNMP Agents<br>SNMP Traps<br>Filters © 2001-2007 Avaya Inc. All Rights Reserved. |                                                                                                    |
| SMMP Test Copyright                                                              |                                                                                                    |
|                                                                                  | is protected by copyright and other laws respecting proprietary rights.                                                                                                    |
| Ping<br>Traceroute Unauthorized reproduction, transfer, and or use can be        | a criminal, as well as a civil, offense under the applicable law.                                                                                                    |
| Netstat<br>Modem Test<br>Network Time Curry                                      |                                                                                                    |
| Status Summary Components"), which may contain terms that expand of              | l in the Product may contain software distributed under third party agreements ("Third Party<br>r limit rights to use certain portions of the Product ("Third Party Terms"). Information identifying Third<br>y to them are available on Avaya's web site at: <u>http://suport.ava.com/ThirdPartyLeense/</u> |
| Server Date/Time <u>Trademarks</u>                                               |                                                                                                    |
| erver Configuration<br>Configure Server Avaya is a trademark of Avaya Inc.       |                                                                                                    |
| Restore Defaults<br>Eject CD-ROM MultiVantage is a trademark of Avaya Inc.       |                                                                                                    |
| All non-Avaya trademarks are the property of their resp                          | ective owners.                                                                                                    |
| Make Upgrade Permanent<br>Boot Partition<br>Manane Undates                       |                                                                                                    |
| Manage Updates<br>BIOS Upgrade<br>ata Backup/Restore                             |                                                                                                    |
| Backup Now<br>Backup History                                                     |                                                                                                    |
| Schedule Backup<br>Backup Logs<br>View/Restore Data                              |                                                                                                    |
| Restore History<br>Format CompactFlash                                           |                                                                                                    |
| ecurity<br>Administrator Accounts                                                |                                                                                                    |
| Login Account Policy<br>Login Reports                                            |                                                                                                    |
| Modem<br>Server Access<br>Syslog Server                                          |                                                                                                    |
| License File<br>Authentication File                                              |                                                                                                    |
| Firewall<br>Tripwire                                                             |                                                                                                    |
| Tripwire Commands Install Root Certificate                                       |                                                                                                    |
| SSH Keys<br>Web Access Mask                                                      |                                                                                                    |
| ledia Gateways<br>Configuration<br>liscellaneous                                 |                                                                                                    |
| File Synchronization IP Phones                                                   |                                                                                                    |
| Download Files<br>CM Phone Message File                                          |                                                                                                    |
| Tftpboot Directory                                                               |                                                                                                    |

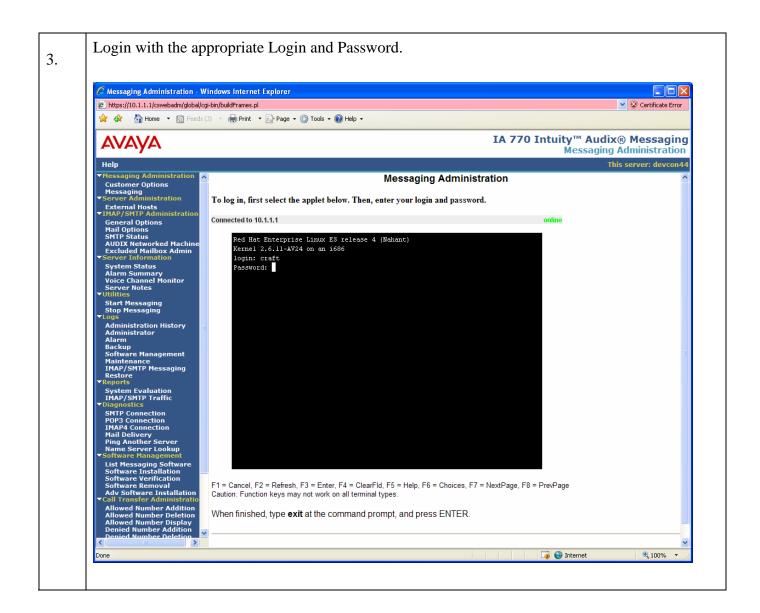

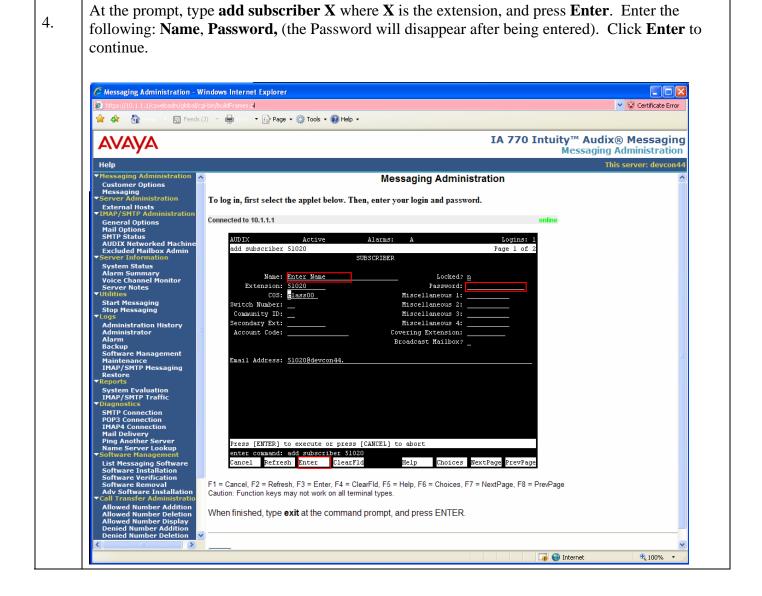

# 6. Interoperability Compliance Testing

Testing was conducted via the *DevConnect* Program at the Avaya Solution and Interoperability Test Lab. Compliance testing verified the integration between an Avaya telephony infrastructure and Agito Networks RoamAnywhere Mobility Router and the ability for an enterprise user to be accessible via one business number whether the user is in the office or mobile.

### 6.1. General Test Approach

The general test approach was to make mobile originating and mobile terminating calls route through the Avaya telephony infrastructure. All feature functionality test cases were performed manually. In addition, testing entailed verifying different types of Avaya telephones and system features interacting with the Agito solution. Tests were performed focusing on the following calling patterns:

- mobile originated calls routed through the Avaya telephony infrastructure terminating to a [desk phone, mobile device or PSTN]
- mobile terminated calls routed through the Avaya telephony infrastructure
- desktop originated calls routed to mobile devices
- DTMF digit support for voicemail, conference and IVR calls
- Abbreviated Dialing
- Call Forward All
- Call Forward Cancel
- Call Hold / Unhold
- Send All Calls
- Send All Calls Cancel
- Shared Line Appearance
- Transfer
- Transfer To Desk
- Transfer On Hang-Up

### 6.2. Test Results

The test objectives of section 6.1 were verified. The Agito Networks RoamAnywhere Mobility Router successfully completed all test cases for the features identified in section 6.1. The Agito Networks RoamAnywhere Mobility Router is able to route inbound/outbound calls to/from Avaya Communication Manager with all services tested.

# 7. Support

Use the following contacts for technical support of Agito Networks RoamAnywhere Mobility products:

- Web site: <u>http://www.agitonetworks.com/</u>
- Email: <a href="mailto:support@agitonetworks.com">support@agitonetworks.com</a>
- Telephone: (408) 919-8000

### 8. Conclusion

These Application Notes describe the configuration steps required for integrating the Agito Networks RoamAnywhere Mobility Router into an Avaya telephony infrastructure. For the configuration described in these Application Notes, the Agito Networks RoamAnywhere Mobility Router was responsible for bridging landline connectivity to an Avaya telephony infrastructure with the wireless connectivity to the GSM network. The functionality of the combined Avaya and Agito Networks solution was validated via the *DevConnect* Program at the Avaya Solution and Interoperability Test Lab. All feature functionality test cases passed.

# 9. Additional References

Product documentation for Avaya products may be found at http://support.avaya.com.

- [1] Administrator Guide for Avaya Communication Manager, February 2007, Issue 3.1, Document Number 03-300509
- [2] *Installing and Administering SIP Enablement Services*, March 2007, Issue 2.1, Document Number 03-600768
- [3] Messaging Application Server (MAS) Administration Guide Release 3.1, February 2007
- [4] Avaya one-X Deskphone Edition for 9600 Series IP Telephones Administrator Guide

The Agito Networks product documentation can be found at: <u>http://www.agitonetworks.com</u>.

- [5] RoamAnywhere Mobility Router Administrator's Guide, Version 1.0, February 2008
- [6] 2000 Series and 4000 Series RoamAnywhere Mobility Router Quick Start, Version 2.0, September 2008.
- [7] RoamAnywhere User's Guide, Version 2.0, September 2008.
- [8] RoamAnywhere Release Notes, Version 2.0, October 2008.

#### ©2008 Avaya Inc. All Rights Reserved.

Avaya and the Avaya Logo are trademarks of Avaya Inc. All trademarks identified by <sup>®</sup> and <sup>TM</sup> are registered trademarks or trademarks, respectively, of Avaya Inc. All other trademarks are the property of their respective owners. The information provided in these Application Notes is subject to change without notice. The configurations, technical data, and recommendations provided in these Application Notes are believed to be accurate and dependable, but are presented without express or implied warranty. Users are responsible for their application of any products specified in these Application Notes.

Please e-mail any questions or comments pertaining to these Application Notes along with the full title name and filename, located in the lower right corner, directly to the Avaya DevConnect Program at <u>devconnect@avaya.com</u>.